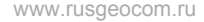

# **RGK v200**

# Прибор вертикального проектирования

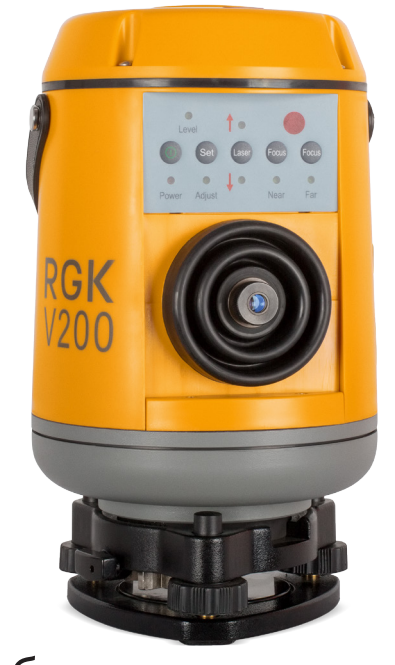

#### **Содержание:**

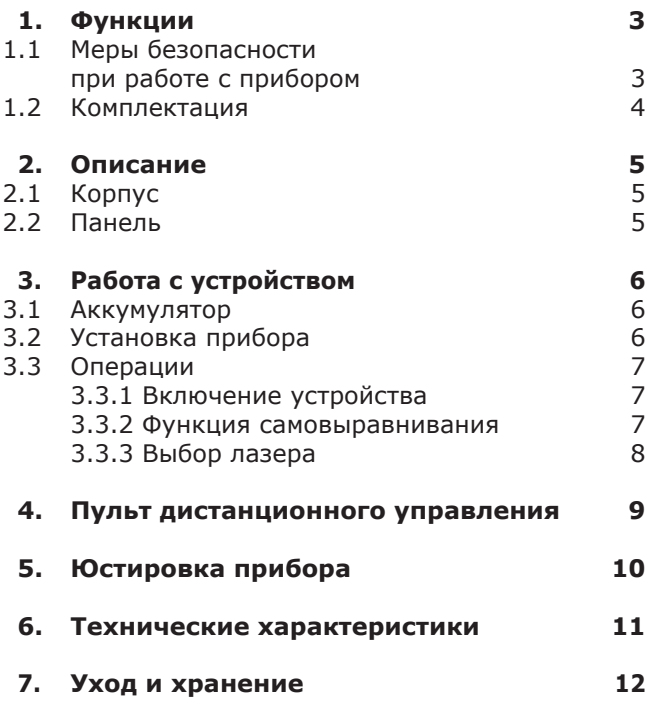

# **1. Общие сведения**

Прибор вертикального проектирования RGK V200 предназначен для точного переноса точки в надир и зенит. Устройство оснащено источником лазерного излучения, который проецирует хорошо видимую точку на любой поверхности в пределах рабочей дистанции. Направление излучения лазерного луча показано на рисунке 1.

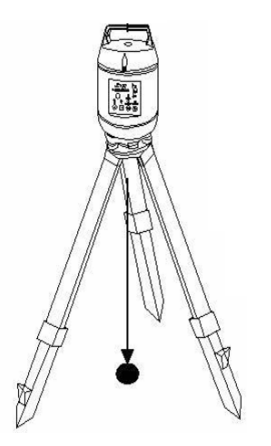

*Рис. 1. Направление излучения лазерного луча ПВП RGK V200*

#### **Меры безопасности при работе с прибором.**

Прибор вертикального проектирования использует источник лазерного излучения. Не направляйте лазерный луч в глаза или на открытые участки тела.

3

#### **Комплектация**

- Прибор вертикального проектирования RGK V200.
- Пластиковый кейс.
- Палетка для проектирования.
- Съемный трегер.
- Комплект аккумуляторов.
- • Зарядное устройство.
- Пульт дистанционного управления.

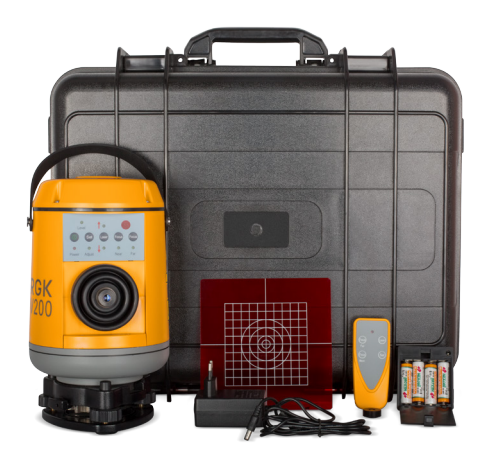

4

www.rusgeocom.ru

# **2. Описание**

# **Корпус**

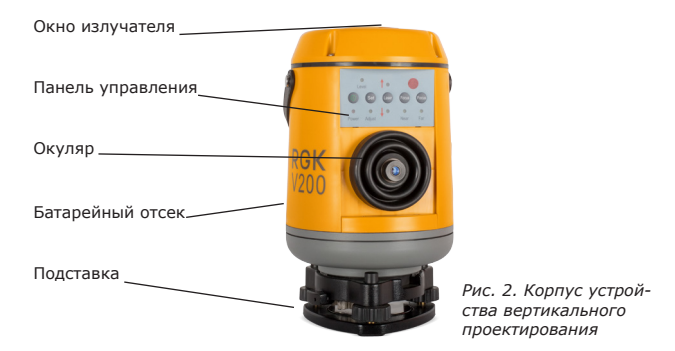

#### **Панель**

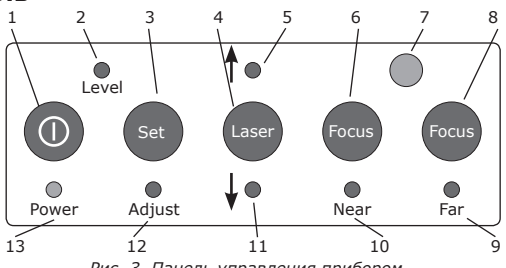

*Рис. 3. Панель управления прибором*

- 1. Кнопка включения
- 2. Индикатор горизонтального положения
- 3. Кнопка режима юстировки
- 4. Включение/выключение лазера и переключение зенит/надир
- 5. Индикатор луча в зените
- 6. Фокусировка лазера (приближение)
- 7. Сигнальный индикатор пульта ДУ
- 8. Фокусировка лазера (удаление)
- 9. Индикатор фокусировки (удаление)
- 10. Индикатор фокусировки (приближение)
- 11. Индикатор луча в надире
- 12. Индикатор режима юстировки
- 13. Индикатор питания

5

# **3. Работа с устройством**

#### **Аккумулятор**

В качестве элементов питания в приборе используется четыре аккумулятора или батарейки формата АА. Рекомендуется полностью зарядить аккумулятор перед первым использованием прибора. Не допускайте полной разрядки аккумулятора – бережное обращение позволит продлить срок его службы. Зарядка аккумулятора производится с помощью зарядного устройства, поставляемого в комплекте с прибором.

При использовании стандартного зарядного устройства прибора полный цикл зарядки аккумулятора составляет около 7 часов. Для зарядки необходим адаптер со следующими параметрами: частота 50-60Гц, напряжение 85-265В.

Перед включением прибора вставьте аккумуляторы в батарейный отсек, расположенный за крышкой сбоку прибора. После установки аккумулятора закройте крышку и затяните зажимной винт до упора. Вынимайте аккумулятор или батарейки при длительном бездействии прибора, например, при помещении его на хранение. Это поможет избежать повреждения устройства.

# **Установка прибора**

Установите прибор на ровной горизонтальной поверхности или на штативе. Приведите прибор в горизонтальное положение с помощью трегерных винтов, ориентируясь на пузырьковый уровень. Пузырек круглого уровня должен прийти в центральное положение.

# **Операции Включение устройства**

Включение прибора осуществляется нажатием кнопки питания (1). При этом загорается световой индикатор питания (13). Выключение устройства производится повторным нажатием кнопки питания (1).

*ВНИМАНИЕ! Мигающий индикатор питания означает низкий уровень заряда батареи. Замените аккумулятор.*

#### **Функция самовыравнивания**

После включения прибора система самовыравнивания автоматически приводит прибор в вертикальное положение – процесс занимает несколько секунд. По окончании процесса самовыравнивания загорается индикатор (3) и включается проекция лазера в зенит. В случае, если прибор установлен некорректно, например, угол наклона превысил 3°, индикатор (3) и лазерный луч отключаются. В этом случае прибор необходимо вновь вручную привести к горизонтальному положению, как это описано в разделе 3.2. *ВНИМАНИЕ! В случае, если прибор не может установить горизонт в течение 5 минут, питание автоматически отключается.*

Нажатие клавиши SET (2) отключает компенсатор. В этом режиме вне зависимости от положения прибора включается лазерный луч и загорается индикатор Adjust (12). Для того, чтобы включить компенсатор, повторно нажмите клавишу SET (2).

# **Выбор лазера**

Для переключения направления лазерного луча нажмите кнопку (4). Переключение лазера происходит в следующем порядке:

- При включении прибора он автоматически переходит в режим зенит.
- При нажатии кнопки (4) прибор проецирует луч в надир.
- • При повторном нажатии кнопки (4) надир и зенит проецируются одновременно.
- Третье нажатие кнопки (4) опять переводит прибор в режим зенит и т.д.

Управление функцией фокусировки лазера производится с помощью кнопок Focus Near (6) и Focus Far (8). Нажатие кнопки (6) усиливает концентрацию лазерного луча, таким образом, точка визуально сужается. Нажатие кнопки (8) уменьшает концентрацию лазерного луча, таким образом, точка визуально расширяется.

#### **4. Пульт дистанционного управления**

В комплекте RGK V200 поставляется пульт дистанционного управления, обеспечивающий доступ ко всем функциям прибора на расстоянии. На панели пульта размещены 4 клавиши и индикатор сигнала, который загорается при подаче сигнала с пульта на устройство. Назначение кнопок ПДУ приведено на рисунке 5.

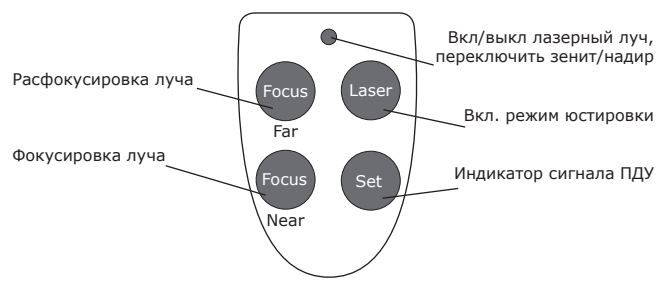

*Рис. 5. Назначение кнопок на пульте дистанционного управления*

# **5. Юстировка прибора**

Мигающий индикатор Adjust (12) свидетельствует о необходимости юстировки прибора. Нажмите кнопку Laser (4), чтобы отключить лазер-зенит. Глядя через окуляр, совместите перекрестие сетки нитей с целью. Для перехода в режим юстировки нажмите и удерживайте одновременно кнопки (6) и (8). Для выбора оси X или Y нажмите клавишу SET (2). Светящийся индикатор Near (10) говорит о том, что выбрана ось X. Светящийся индикатор Far (9) – о том, что выбрана ось Y. Для выполнения юстировки нажимайте клавиши "Focus Near" (6) или "Focus Far" (8). Пока горит индикатор LEVEL, проверьте отклонение лазерного пятна от перекрестия сетки нитей. Рекомендуемое значение отклонение не превышает 2 мм на 20 метров.

Для выхода из режима юстировки удерживайте клавиши (6) и (8).

Если погрешность прибора сохраняется после повторного включения и мигает индикатор (12), необходимо обратиться в сервисный центр.

10

# **6. Технические характеристики прибора**

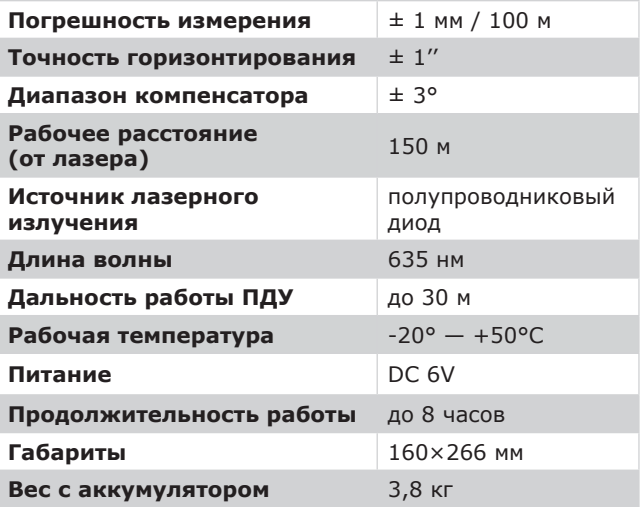

# **7. Уход и хранение**

Избегайте попадания пыли и абразивных частиц в прибор. Соблюдайте осторожность при работе в сильно запылённых или влажных помещениях. После работы прибор нуждается в очистке. Грязь удаляют, используя мягкую, сухую ткань. Не используйте растворители, такие, как бензин, ацетон и другие.

Прибор необходимо хранить в сухом, защищённом от пыли месте. Перед размещением на хранение извлеките элементы питания.